$S$ onorr®

## **PRZEŁĄCZNIK ŚCIENNY WiFi+RF**

**Model: Sonoff T1 EU**

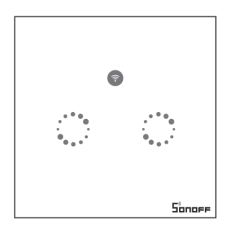

**Parametry: Napięcie: 90V~250V AC Max. napięcie: 2A/250V/gang Standard bezp.: WiFi 2.4GHz & 433NHz RF Materiał: ABS V0+Szklany panel**

Wszelkie prawa zastrzeżone. Niniejsza instrukcja jest własnością firmy INNPRO. Kopiowanie i dystrybucja w celach komercyjnych, całości lub części instrukcji bez zezwolenia zabronione.

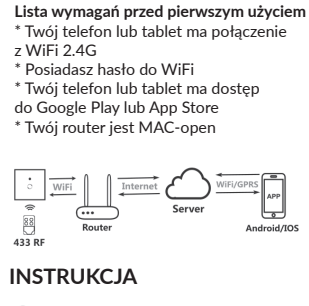

 $\bullet$ Pobierz aplikację EWelink.

**EWelink** 

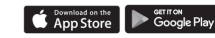

**Uwaga!**

Stwórz konto EWelink.

Zaloguj się.

G

**Włącz** Podłączone urządzenia są włączane za pomocą kabla.

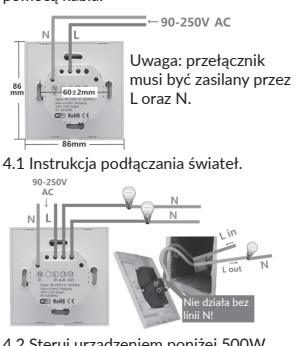

4.2 Steruj urządzeniem poniżej 500W.

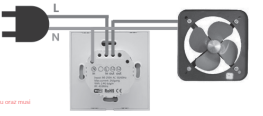

Odłącz zasilanie. Otwórz panel śrubokrętem. Podłącz kable, zamontuj i włącz urządzenie.

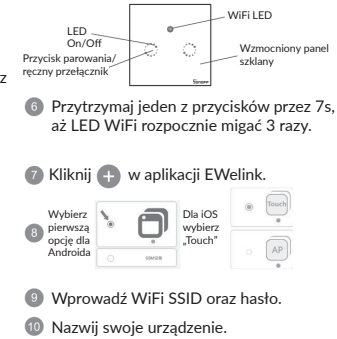

Jeśli LED WiFi jest włączony. Urządzenie jest online.

\*Sonoff T1 EU wspiera sterowanie za pomocą RF 433MHz. Każdy gang może połączyć się z jednym przyciskiem RF. Ta funkcja pozwala włączyć/wyłączyć światła wewnątrz, bez potrzeby WiFi.

**Parowanie:** Przytrzymaj przycisk aż usłyszysz dźwięk. Naciśnij przycisk na RF. Jeśli usłyszysz dźwięk - parowanie się udało. **Czyszczenie:** Pzytrzymaj przycisk aż usłyszysz dwa dźwięki i naciśnij dowolny przycisk na RF. Usłyszysz dźwięk po zakończeniu.

**Problem:** *Moje urządzenie w aplikacji jest "Offline".*

**Rozwiązanie:** Nowe dodane urządzenie potrzebuje 1-2 minut by połączyć się z Wi-Fi i internetem. Jeśli przez długi czas jest online, sprawdź jak się świeci LED. Jeśli miga na niebiesko co sekundę, oznacza to problem z połączeniem z WiFi:

1) Być może podałeś złe hasło 2) T1 jest zbyt oddalony od routera, co powoduje słaby sygnał. Jeśli LED miga dwa razy na sekundę, oznacza to udane połączenie z WiFi, lecz nie może się połączyć z serwerem. Sprawdź swoje połączenie internetowe.

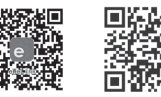

Zeskanuj by pobrać Zeskanuj by przeczytać aplikację EWelink szczegółową instrukcję